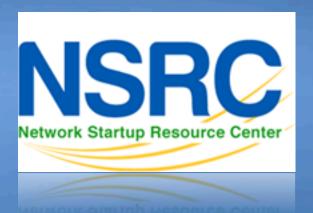

# Network Management & **Monitoring**

Measuring Delay with 5 m & C

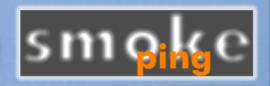

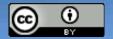

1100011010100011101001101

01110101101011000110101000

01010001110100110110101

#### Introduction

- Based on RRDTool (the same author)
- Measures ICMP delay and can measure status of services such as HTTP, DNS, SMTP, SSH, LDAP, etc.
- Define ranges on statistics and generate alarms.
- Written in Perl for portability
- Easy to install harder to configure.

# Introduction: "Marketing"

- SmokePing keeps track of your network latency:
- Best of breed latency visualization.
- Interactive graph explorer.

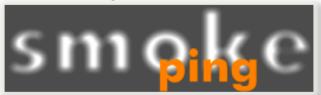

- Wide range of latency measurement plugins.
- Master/Slave System for distributed measurement.
- Highly configurable alerting system.
- Live Latency Charts with the most 'interesting' graphs.
- Free and OpenSource Software written in Perl written by Tobi
  Oetiker, the creator of MRTG and RRDtool

# The "Smoke" and the "Pings"

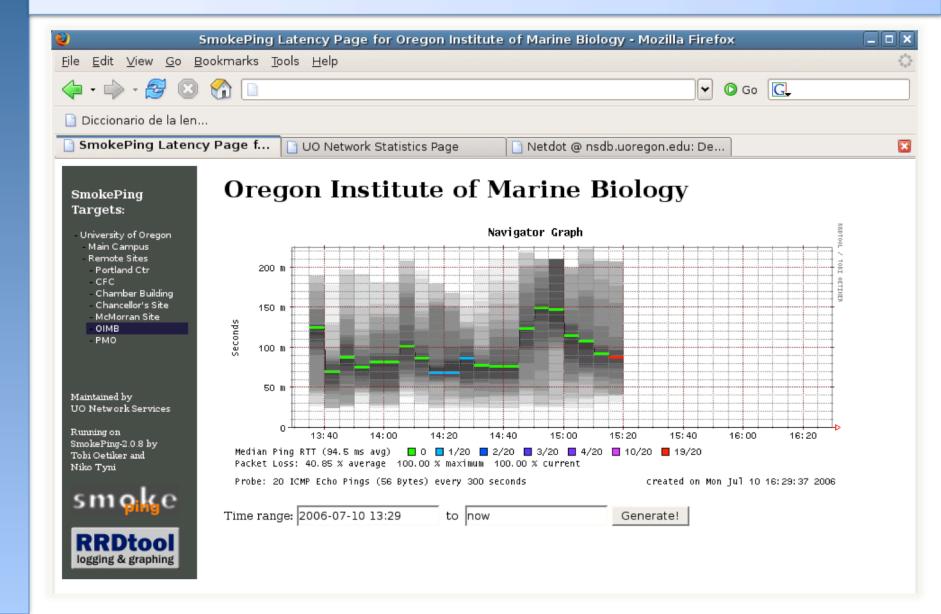

### **How to Read Smokeping Graphs**

- Smokeping sends multiples tests (pings), makes note of RTT, orders these and selects the median.
- The different values of RTT are shown graphically as lighter and darker shades of grey (the "smoke"). This conveys the idea of variable round trip times or *jitter*.
- The number of lost packets (if any) changes the color of the horizontal line across the graph.

### An Example

#### **African Network Operators Group**

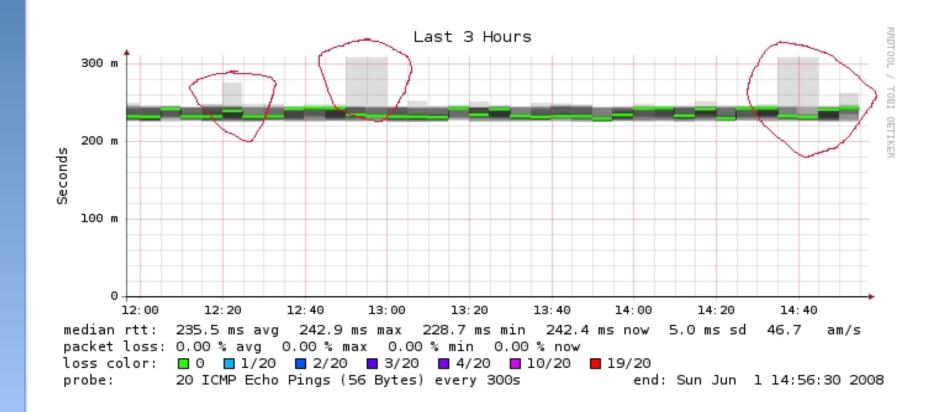

#### What makes it tick!

The following packages are needed or recommended:

- rrdtool http://oss.oetiker.ch/rrdtool/

- fping http://www.fping.com/

- echoping http://echoping.sourceforge.net/

- speedyCGI http://www.daemoninc.com/SpeedyCGI/

Apache http://httpd.apache.org/

Perl http://www.perl.org/

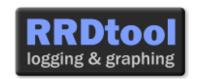

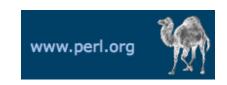

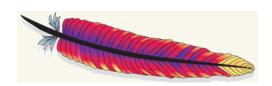

### **Smokeping: Installation**

#### **Debian/Ubuntu:**

- apt-get install smokeping
- Configure /etc/smokeping/config.d/\*
- Change Smokeping's appearance here:
  - /etc/smokeping/basepage.html
- Restart the service:
  - service smokeping {start|stop|restart|reload}

# **Smokeping Installation**

#### You will find Smokeping running here:

http://pcN.ws.nsrc.org/cgi-bin/smokeping.cgi

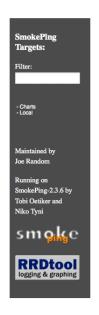

#### **Network Latency Grapher**

Welcome to the SmokePing website of 'A poorly mantained site running Debian.'

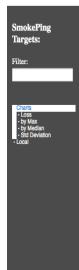

#### The most interesting destinations

#### **Top Standard Deviation**

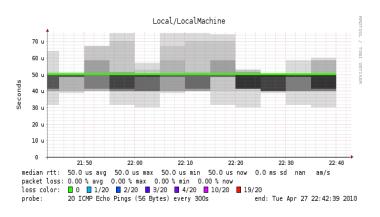

# Configuration

# Smokeping configuration files in Ubuntu 12.04 include:

```
/etc/smokeping/config.d/Alerts
/etc/smokeping/config.d/Database
/etc/smokeping/config.d/General
/etc/smokeping/config.d/pathnames
/etc/smokeping/config.d/Presentation
/etc/smokeping/config.d/Probes
/etc/smokeping/config.d/Slaves
/etc/smokeping/config.d/Targets
```

Generally we spend most of our time in Alerts, General, Probes and Targets.

### **Configuration: General**

#### To be updated:

- owner → NOC
- contact→ sysadm@pcN.ws.nsrc.org
- cgiurl
   → http://pcN.ws.nsrc.org/cgi-bin/smokeping.cgi
- mailhost→ localhost
- syslogfacility → local5

```
*** General ***

owner = NOC
contact = sysadm@pcN.ws.nsrc.org
mailhost = localhost
# NOTE: do not put the Image Cache below cgi-bin
# since all files under cgi-bin will be executed ... this is not
# good for images.
cgiurl = http://pcN.ws.nsrc.org/cgi-bin/smokeping.cgi
# specify this to get syslog logging
syslogfacility = local5
# each probe is now run in its own process
# disable this to revert to the old behaviour
# concurrentprobes = no
@include /etc/smokeping/config.d/pathnames
```

### **Configuration: Targets**

- Where we spend most of our time configuring Smokeping.
- Web menu hierarchy defined by "+", "++", etc.
- Each new probe statement resets the default probe in use.
- Probes have defaults set in the Probes config file. These can be overridden in Targets.

```
*** Targets ***
probe = FPing
menu = Top
title = Network Latency Grapher
+ UO
menu = University of Oregon
title = UO webserver
host = www.uoregon.edu
+ NSRC
menu = NSRC
title = Network Startup Resource Center
host = www.nsrc.org
++ HTTP
menu = HTTP
probe = EchoPingHttp
+++ www
menu = NSRC web
host = www.nsrc.org
++ DNS
menu = DNS
probe = DNS
+++ dns
menu = NSRC DNS
host = www.nsrc.org
```

# **Target entry**

```
Submenu depth (+ = top level, ++ = 2<sup>nd</sup> level, +++ = 3<sup>rd</sup> level...)
          RRD filename on disk: UO.rrd
          Must not contain spaces!
                                                  Label in left-
                                                  side menu
+ UO
menu = University of Oregon
                                                  Label at top
title = UO webserver <
                                                  of screen
host = www.uoregon.edu
                                      The actual hostname
```

(or IP address) to test

# Targets file below produces the following default SmokePing page:

```
*** Targets ***
probe = FPing
menu = Top
title = Network Latency Grapher
remark = SmokePing Latency Monitoring \
         Network Monitoring and Management Workshop
+ Local
menu = Local
title = Local Network
++ LocalMachine
menu = Local Machine
title = This host
                                                         logging & graphing
host = localhost
++ NSRC
menu = Network Startup Resource Center
title = Latency to Network Startup Resource Center
host = nsrc.org
```

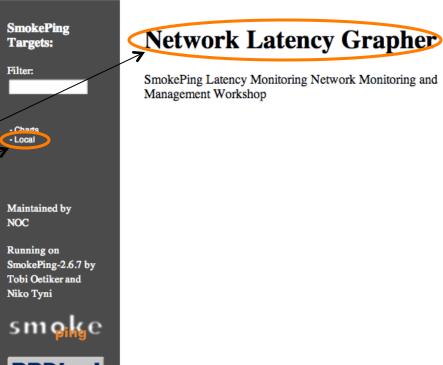

#### Clicking on "Local" in the previous slide gives us:

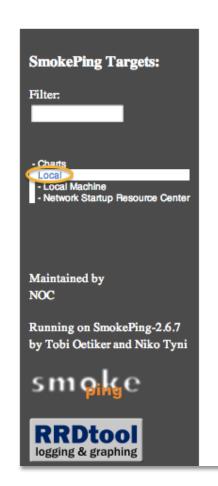

#### **Local Network**

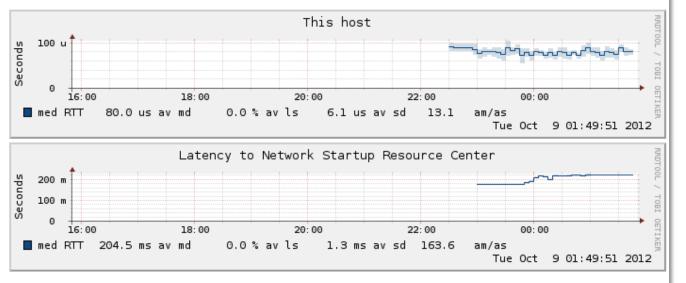

Clicking "Network Startup Resource Center" in the previous slides gives us:

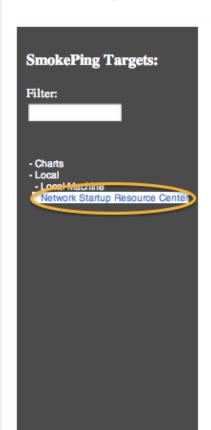

#### **Latency to Network Startup Resource Center**

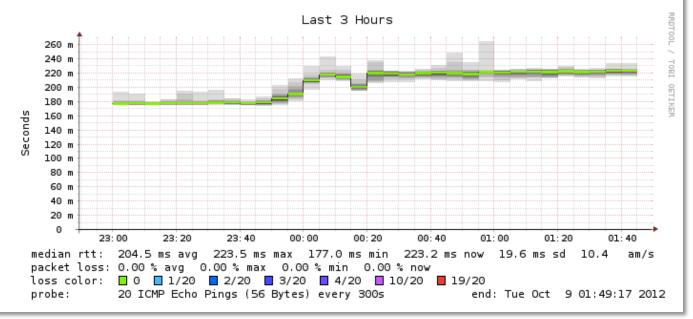

#### Hierarchy of web interface to Targets file explained:

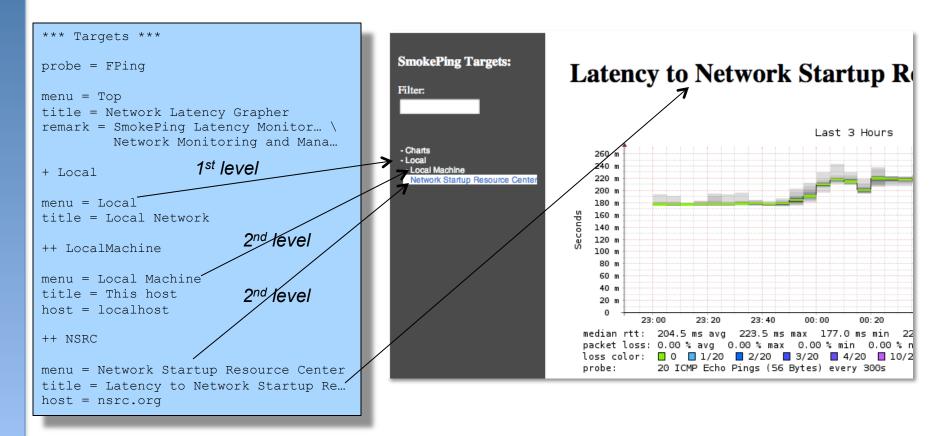

- + Local → /var/lib/smokeping/Local
- ++ LocalMachine > /var/lib/smokeping/Local/LocalMachine.rrd
- ++ NSRC → /var/lib/smokeping/Local/NSRC.rrd

# **Questions?**

# **Configuration: Alerts**

- Very flexible. Create your own type of alert.
- Send alerts to ticket queues (RT using rt-mailgate, for instance)
- Somewhat complex to understand. Read the Alerts section of the Smokeping on-line configuration documentation:

http://oss.oetiker.ch/smokeping/doc/smokeping\_config.en.html

```
*** Alerts ***
to = root@localhost
from = smokeping-alert@localhost

+someloss
type = loss
# in percent
pattern = >0%,*12*,>0%,*12*,>0%
comment = loss 3 times in a row over 12 samples
This could go to a
ticketing queue instead.
```

Target

title = This host
host = localhost
alerts = startloss, someloss, bigloss, rttdetect

### **Configuration: Probes**

Smokeping is installed with a number of additional probes. They must, however, be specified here – including their default behaviors.

```
*** Probes ***
+ FPing
binary = /usr/sbin/fping
+ DNS
binary = /usr/bin/dig
lookup = nsrc.org
pings = 5
step = 180
+ EchoPingHttp
binary = /usr/bin/echoping
ignore cache = yes
pings = 5
url = /
+ EchoPingHttps
binary = /usr/bin/echoping
pings = 5
url = /
+ EchoPingSmtp
binary = /usr/bin/echoping
forks = 5
```

Use the DNS probe to verify that your services are available and responding as expected.

We use "nsrc.org" as a sample hostname to lookup, to verify that the DNS works.

**Note:** Initial Probes file only has FPing defined.

# **Default Probe: FPing**

- Probing for delay and jitter (ping)
- Entry belongs in the Targets file

#### **Network Latency**

```
probe = FPing
...
++ LocalMachine
menu = localhost
title = This host
host = localhost
```

#### **Probe: DNS Check**

In /etc/smokeping/config.d/Targets:

#### **DNS Latency**

#### nsrc.org

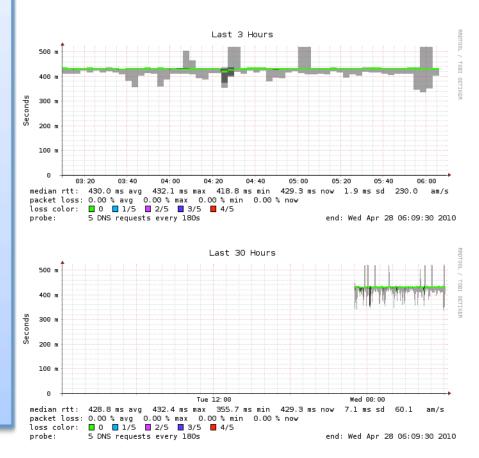

### **More Types of Probes**

#### More information available here:

http://oss.oetiker.ch/smokeping/probe/index.en.html

#### A few more probes...

- DNS - CiscoRTTMonDNS - Radius

- HTTP(S) - CiscoRTTMonTcpCon - IOS

LDAP - Tacacs - FPing6

Whois - WebProxyFilter - Etc.

SMTP - WWW-Cache

# **Configuration: pathnames**

Normally you should not need to update this file:

```
sendmail = /usr/sbin/sendmail
imgcache = /var/cache/smokeping/images
imgurl = ../smokeping/images
datadir = /var/lib/smokeping
piddir = /var/run/smokeping
smokemail = /etc/smokeping/smokemail
tmail = /etc/smokeping/tmail
```

### **Configuration: Presentation**

- If you wish to customize Smokeping's look and feel you can edit the file /etc/smokeping/basepage.html
- To change how Smokeping presents graphs you can edit this file.

```
*** Presentation ***
template = /etc/smokeping/basepage.html
charset = utf-8
+ charts
menu = Charts
title = The most interesting destinations
++ stddev
sorter = StdDev(entries=>4)
title = Top Standard Deviation
menu = Std Deviation
format = Standard Deviation %f
++ max
sorter = Max(entries=>5)
title = Top Max Roundtrip Time
menu = by Max
format = Max Roundtrip Time %f seconds
```

File continues...

#### **Configuration: Database**

- Defines how RRDtool will save data over time in Round Robin Archives (RRAs)
- By default each step is 300 seconds (5 minutes).
- You cannot trivially change the step setting once data has been collected.
- Details on each column in the Database section of the Smokeping on-line
- configuration documentation:

http://oss.oetiker.ch/smokeping/doc/smokeping\_config.en.html

```
*** Database ***
step
        = 300
pings
        = 20
# consfn mrhb steps total
AVERAGE
        0.5 1 1008
        0.5 12 4320
AVERAGE
        0.5 12 4320
   MIN
        0.5 12 4320
   MAX
AVERAGE 0.5 144
                72.0
        0.5 144
                72.0
   MAX
        0.5 144
                  720
   MTN
```

consfn: Consolidation function

**mrhb:** Percent of consolidated steps that

must be known to warrant an entry.

**steps:** How many steps to consolidate for

each entry in the RRA.

**total:** Total number of rows to keep in the

RRA. Use rows and steps to

determine time data will be saved.

```
12 steps = 12 x 300 sec = 1 hour
4320 rows = 4320 hours = 180 days
```

# **Configuration: Slaves**

Smokeping slave servers allow for multi-viewpoint monitoring and graphing of the same services, machines or links. Details here:

http://oss.oetiker.ch/smokeping/doc/smokeping\_master\_slave.en.html

```
*** Slaves ***
secrets=/etc/smokeping/smokeping_secrets
#+boomer
#display_name=boomer
#color=0000ff

#+slave2
#display_name=another
#color=00ff00

Root Name Server System
```

That is, you can externally monitor your network!

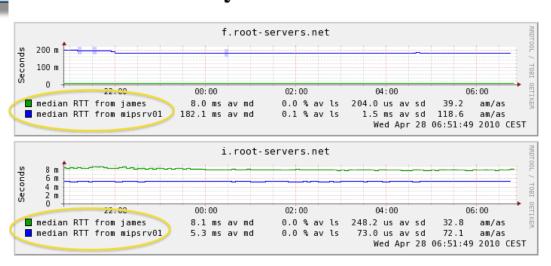

# **MultiHost Graphing**

# Solve the issue of multiple hosts, one probe and missing differences in the Y axis (time):

http://oss.oetiker.ch/smokeping/doc/smokeping\_examples.en.html

#### Sample configuration

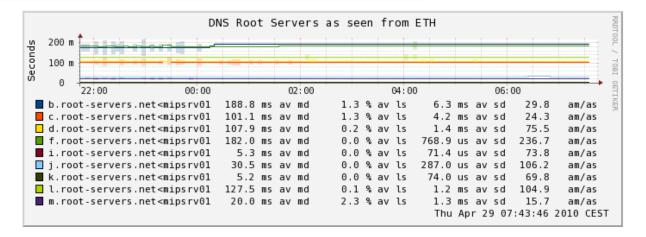

### **Example Multihost Graph**

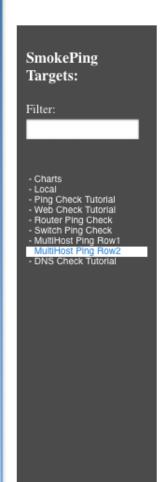

#### **Consolidated Ping Response Time**

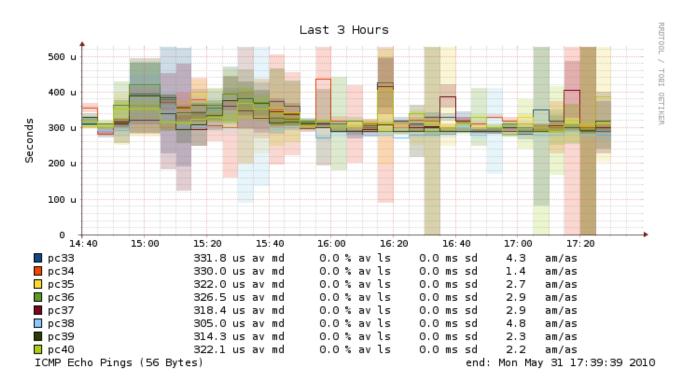

#### Summary

- Simple but powerful network monitoring
- Monitor machines, services and link health
- Distributed instances for external views often a paid-for service
- Easy to configure and customize, but very extensible.
- Can be used with Ticketing Systems to automate alerts
- Very small disk and CPU footprint

#### References

#### **Smokeping website:**

http://oss.oetiker.ch/smokeping/

#### **Smokeping Demo:**

http://oss.oetiker.ch/smokeping-demo/?target=Customers.OP

#### **Good examples:**

http://oss.oetiker.ch/smokeping/doc/smokeping\_examples.en.html